## Disabling Student Downloading

 the ability to view recorded lectures on their mobile devices, and allows them save recordings for later viewing when an Internet connection may not be available. While these settings are intended to provide concerns may wish to disable these downloading options. By default, Tegrity allows students to download recordings in a variety of formats. This gives students students with the greatest number of possible delivery options, faculty with intellectual property

 *did not personally create. Note: Please familiarize yourself with all applicable copyright laws before uploading any content that you* 

## Disabling Alternate Delivery Options

1. From inside your Tegrity course, click on the **Course Tasks** button and select **Course Settings**.

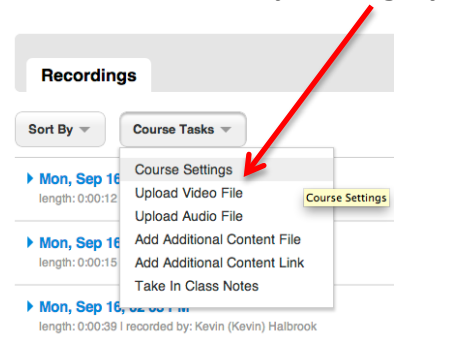

2. Deselect all of the options listed under **Delivery** and then click **OK**.

## **Course Settings**

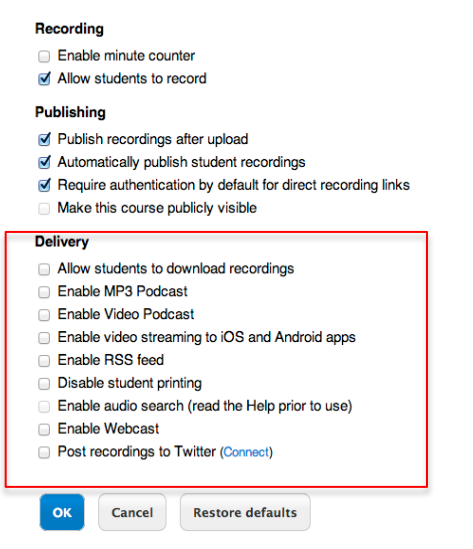

*Note: These settings are course specific. Changes made in one course will not affect your other courses. Note: These settings are course specific. Changes made in one course will not affect your other courses. Therefore you may need to repeat this process in any courses where student downloading is a concern. Neither Tegrity content nor course settings are affected by copying Blackboard course content. For this reason, these settings may need to be reapplied each semester.* 

> For more information, contact the Faculty Resource Center at 205.348.3532 or <u>frc@ua.edu</u> or visit our website at <u>frc.ua.edu</u>

> > Last updated 18-Dec-2017